# **Bedienungsanleitung Video Innenstation VH45**

 $\overline{\text{SIR}}$ 9 5 6  $\overline{7}$ 8  $\frac{0}{2}$ 

**Komfortausführung** 

### **Übersicht der Bedienelemente**

- **1** 4,3" TFT-Bildschirm zur Anzeige der Videobilder
- **2** LED (rot) zur Statusanzeige
- **3** Sensortaste "ON" "OFF" / Home-Taste (beendet Menü-Funktionen)
- 4 Sensortaste "Türöffner"
- **5-8** Sensortasten (multifunktional)

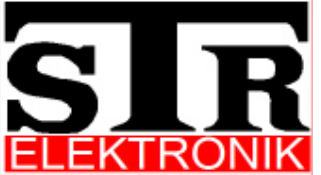

**STR Elektronik, Josef Schlechtinger GmbH Auf dem Ohl 9 57482 Wenden Tel.: 02762/9316-0 Fax: 02762/9316-18 Email: Info@str-elektronik.de** 

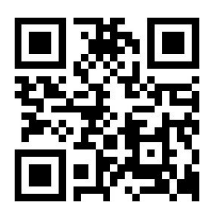

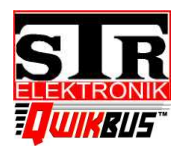

Best. Nr.: 33359

# **Display Anzeigen**

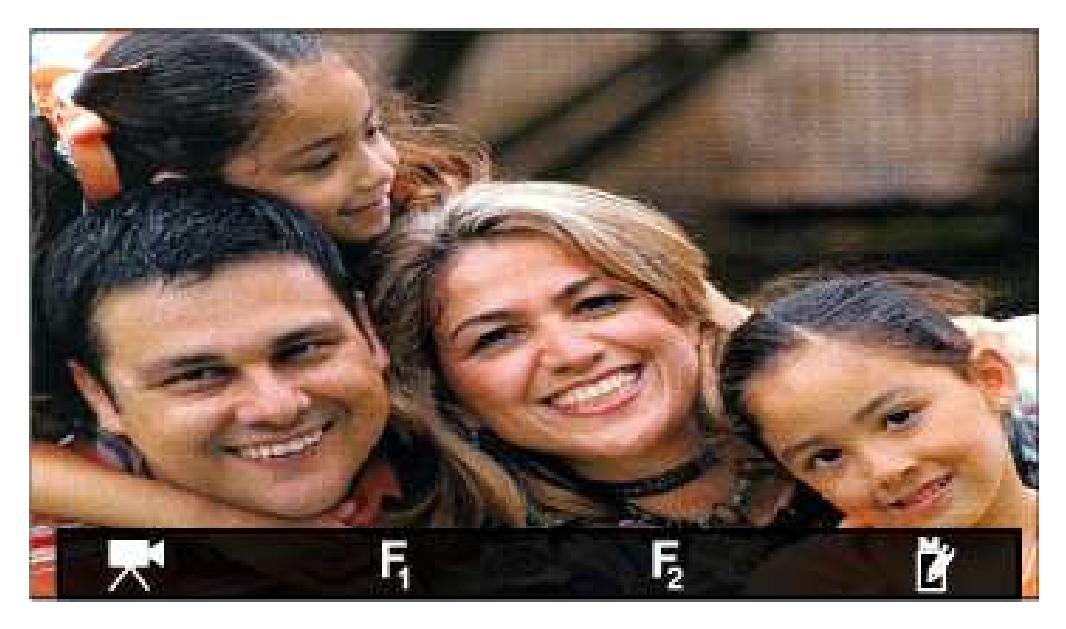

- Anzeige der angeschlossenen Kameras  $F_1$  Funktionstaste 1 (frei programmierbar) F<sub>2</sub> Funktionstaste 2 (frei programmierbar)  $M_{\gamma}$ Aufrufen der Menüfunktionen  $\blacktriangle \blacktriangledown$  Auswahltasten Menü auf/ab ⊳ Auswahltasten Menü links/rechts Bestätigung/auswählen
	- Auswahltaste vorheriges Menü
- **X** Verlassen ohne Speichern

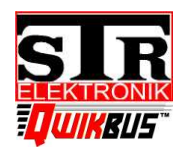

Best. Nr.: 33359

## Funktionsbeschreibung

#### **Anklingeln und Gesprächsaufbau**

Wird die Sprechstelle angeklingelt, so erscheint das Videobild von der, der Türstation zugeordneten Kamera. In der oberen, linken Ecke des Bildschirms wird der Name der Türstation angezeigt. Die rote Status LED (2) blinkt schnell.

Um das Gespräch entgegen zu nehmen, betätigen Sie die  $\circledcirc$  -Taste (3) für die Freisprechfunktion, oder heben Sie den Hörer(9) ab für die diskrete Kommunikation. Wird nach 60 Sek. keine Verbindung zur Tür aufgebaut, so erlischt die Status LED (2) und der Bildschirm (1) geht aus.

#### **Sprachregelung und Push to talk (PTT)**

Wird die Sprechverbindung im Freisprechmodus durch Drücken der  $\circled{0}$  -Taste (3) eingeschaltet, so wird eine elektronische Sprachregelung aktiviert. Der Teilnehmer an der Wohnungssprechstelle hat immer Vorrang vor dem Gesprächsteilnehmer an der Tür.

Bei Problemen mit der Sprachregelung (laute Umgebung, bellender Hund etc.), kann die Sprechstelle im sog. Push To Talk Modus (PTT) betrieben werden.

Betätigen Sie, nachdem die Sprechstelle geklingelt hat und diese eingeschaltet wurde, die Taste "Sprechen" (5). Im Display erscheint PTT: SPRECHEN -> der Sprechweg von der Wohnung zur Tür ist geöffnet. Lassen Sie die Taste los, im Display erscheint PTT: HÖREN -> der Sprechweg von der Tür zur Wohnung ist geöffnet.

Zum Beenden der Sprechverbindung betätigen Sie die "Auflegen-Taste" (8).

#### **Türöffner**

Der Türöffner kann während eines Gespräches, oder bei eingeschalteter Sprechstelle durch Betätigen der  $(-)$  -Taste (4) ausgelöst werden. Sind mehrere Türstationen mit Türöffnern in einer Anlage, so wird immer der Türöffner der Türstation ausgelöst, von der zuletzt geklingelt wurde.

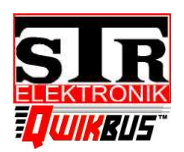

Best. Nr.: 33359

#### **Sprechstelle manuell einschalten und Kamera auswählen**

Die Sprechstelle kann jederzeit durch Drücken der ON/OFF-Taste  $(\bigcirc)$  (3) eingeschaltet werden. Das Bild der Kamera erscheint.

Sind mehrere Kameras vorhanden, kann durch Betätigen der Taste  $\mathbb{R}^4$  (5)und der Tasten < → (5/6) das Kamerabild umgeschaltet werden.

#### **Programmierbare Sonderfunktionen**

Zur Ansteuerung der Sonderfunktionen betätigen Sie die Taste  $\mathsf{F}_1$  oder  $\mathsf{F}_2$  (6/7) (ist keine Funktion hinterlegt, so erscheint im Display "Frei")

#### **Einstellung Klingellautstärke**

- Rufen Sie durch Drücken der Taste (8) das Menü *Grundeinstellungen* auf
- Wählen Sie den Menüpunkt Klingellautstärke und bestätigen mit ↓
- Wählen Sie mit <  $\blacktriangleright$  (5/6)die gewünschte Lautstärke und bestätigen mit  $\blacktriangleright$
- Verlassen Sie das Menü *Grundeinstellungen* mit (3)

#### **Rufabsteller (Ruf stumm)**

- Rufen Sie das Menü *Grundeinstellungen* auf
- Wählen Sie Ruf stumm und Bestätigen mit v (7)-> die rote LED blinkt, der Ruf ist abgeschaltet.
- Verlassen Sie das Menü mit  $\leftarrow$  (7) oder  $\left(\odot\right)$  (3)

#### **Einstellung Bildattribute**

- Rufen Sie das Menü *Grundeinstellungen* auf
- Wählen Sie den Menüpunkt Bild und bestätigen mit √ (7)
- Nun können Helligkeit, Kontrast und Farbe mit  $\nabla$   $\triangle$  (5/6)und  $\vee$  (7) ausgewählt werden.
- Die ausgewählte Einstellung wird im Display oben links als Balken angezeigt.
- Stellen Sie den gewünschten Wert mit <  $\blacktriangleright$  (5/6) ein und bestätigen mit  $\blacktriangleright$
- Um zur Einstellungsauswahl zurückzukehren, ohne Änderungen vorzunehmen betätigen Sie **X** (8)oder verlassen das Menü mit  $(\circ)$  (3)

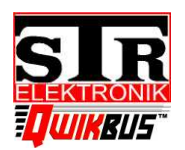

Best. Nr.: 33359

#### **Intern Kommunikation**

Die Sprechstelle VH45 kann mit bis zu 7 weiteren Sprechstellen intern kommunizieren.

#### **Intern Teilnehmer anwählen:**

- Um ein Gespräch zu einem anderen Gerät zu eröffnen, schalten Sie die Sprechstelle mit der  $\circledcirc$ ) -Taste(3)ein und rufen mit  $\frac{M}{\sqrt{2}}$  (8)das *Hauptmenü* auf.
- Wählen Sie den Menüpunkt Intern wählen und bestätigen mit  $\vee$  (7)
- Es erscheint das Untermenü *Intern wählen* mit der Liste der programmierten Intern-Sprechstellen. Solange einem Speicherplatz keine Sprechstelle zugeordnet ist, erscheint hinter der Speicherplatznummer ein — und kann nicht angewählt werden.
- Wählen Sie mit  $\nabla$   $\triangle$  (5/6) den Teilnehmer an, der gerufen werden soll und bestätigen Sie mit  $\vee$  (7).
- Die ausgewählte Sprechstelle klingelt und es erscheint *! Warte auf Antwort*  im Display.
- Sobald das Gespräch vom angewählten Teilnehmer entgegen genommen wurde, erscheint *Intern verbunden* im Display und Sie können mit dem Teilnehmer sprechen. Entweder im Freisprechmodus oder, durch Abheben des Hörers (9), im Diskret-Modus.
- Um das Gespräch zu beenden drücken Sie die Auflegen-Taste (8) oder, wenn Sie im Diskret-Modus gesprochen haben, legen Sie den Hörer (9) auf.
- Antwortet der angewählte Teilnehmer nicht, können Sie mit **X** (8) den Gesprächsaufbau beenden. Nach Ablauf der Wartezeit schalten beide Geräte automatisch ab.

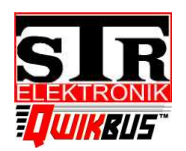

Best. Nr.: 33359

#### **Intern Gespräch annehmen**

Sobald eine Sprechstelle durch einen Intern-Ruf angeläutet wird, geht der Bildschirm an und es erscheint *Anruf von Intern* am oberen Rand des Displays.

Um das Gespräch entgegen zu nehmen, betätigen Sie die  $(\circled{c})$ -Taste (3) für die Freisprechfunktion oder heben Sie den Hörer (9) ab, für die diskrete Kommunikation.

Um das Gespräch zu beenden, schalten Sie die Sprechstelle aus, oder legen den Hörer auf.

Wird nach Ablauf der Wartezeit kein Gespräch entgegen genommen, gehen beide Sprechstellen automatisch aus.

#### **Portomat Funktion**

Die Sprechstelle VH45 verfügt über die Option, eine Portomat-Funktion auszuführen. Diese wird verwendet, um den Türöffner an der Haus– oder Etagentür, automatisch, nach dem Anklingeln, auszulösen (z.B. in Arztpraxen, Bürohäusern etc.). Um die Portomat-Funktion zu aktivieren, gehen Sie wie folgt vor:

- Rufen Sie durch Drücken der Taste (8) das *Hauptmenü* auf
- Wählen Sie den Menüpunkt Zusatz Funktionen aus und bestätigen mit v (7)
- Wählen Sie zwischen Haupt Portomat oder Etagen Portomat und bestätigen mit  $\sqrt{(7)}$
- Der Haupt Portomat lässt sich über die Taste  $\vee$  (7) aktivieren oder deaktivieren. Ist dieser aktiv, so löst ca. 3 Sek. nach dem Anklingeln der Türöffner der Türstation aus, von der geklingelt wurde.
- Der Etagen Portomat lässt sich ebenfalls über die Taste √aktivieren oder deaktivieren. Die Zuordnung der Relais-Funktion erfolgt über den ausführenden Elektro-Installateur.
- Beenden Sie die Einstellung mit der  $\circledcirc$  -Taste (3)

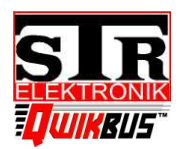

Best. Nr.: 33359

#### **Anruf Weiterleitung**

Die Sprechstellen VH45 haben die Möglichkeit, einen eingehenden Türruf an eine andere Intern-Sprechstelle weiterzuleiten.

Um die Anruf Weiterleitung zu aktivieren, gehen Sie wie folgt vor:

- Rufen Sie durch Drücken der Taste (8) das *Hauptmenü* auf
- Wählen Sie den Menüpunkt Zusatz Funktionen aus und bestätigen mit v (7).
- Wählen Sie den Menüpunkt Anruf Weiterleitung und bestätigen mit √ (7).
- Nun können Sie die Anruf Weiterleitung aktivieren/deaktivieren. Weiterleitung aktiv =  $\vee$ , Weiterleitung inaktiv =  $x$
- Ist eine Weiterleitung aktiv, so erscheint das Symbol  $\bigoplus$  in der oberen linken Ecke des Bildschirms.
- Zur Auswahl, an welche Intern-Sprechstelle der Türruf weitergeleitet werden soll, wählen Sie mit ▼▲(5/6) den Menüpunkt Station und bestätigen mit v (7).
- Wählen Sie mit  $\nabla$   $\blacktriangle$  (5/6) die Intern Sprechstelle an die der Türruf weitergeleitet werden soll und bestätigen mit  $\vee$  (7).
- Zur Einstellung der **Verzögerung** der Anruf Weiterschaltung, wählen Sie mit V▲(5/6) den gleichnamigen Menüpunkt und bestätigen mit v (7).
- Diese Einstellung bestimmt, nach welcher Zeit der Türruf an die eingestellte Intern-Sprechstelle weitergeleitet werden soll.
- Wählen Sie mit  $\nabla$  (5/6) die gewünschte Zeit aus und bestätigen mit  $\vee$  (7).
- Um zur Einstellungsauswahl zurückzukehren, ohne Änderungen vorzunehmen, betätigen Sie  $X(8)$  oder verlassen das Menü mit  $\left(\circlearrowleft\right)$  (3).

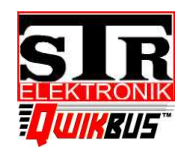

Best. Nr.: 33359

### **Zuordnung Intern Sprechstellen**

**Internsprechstelle** Standort

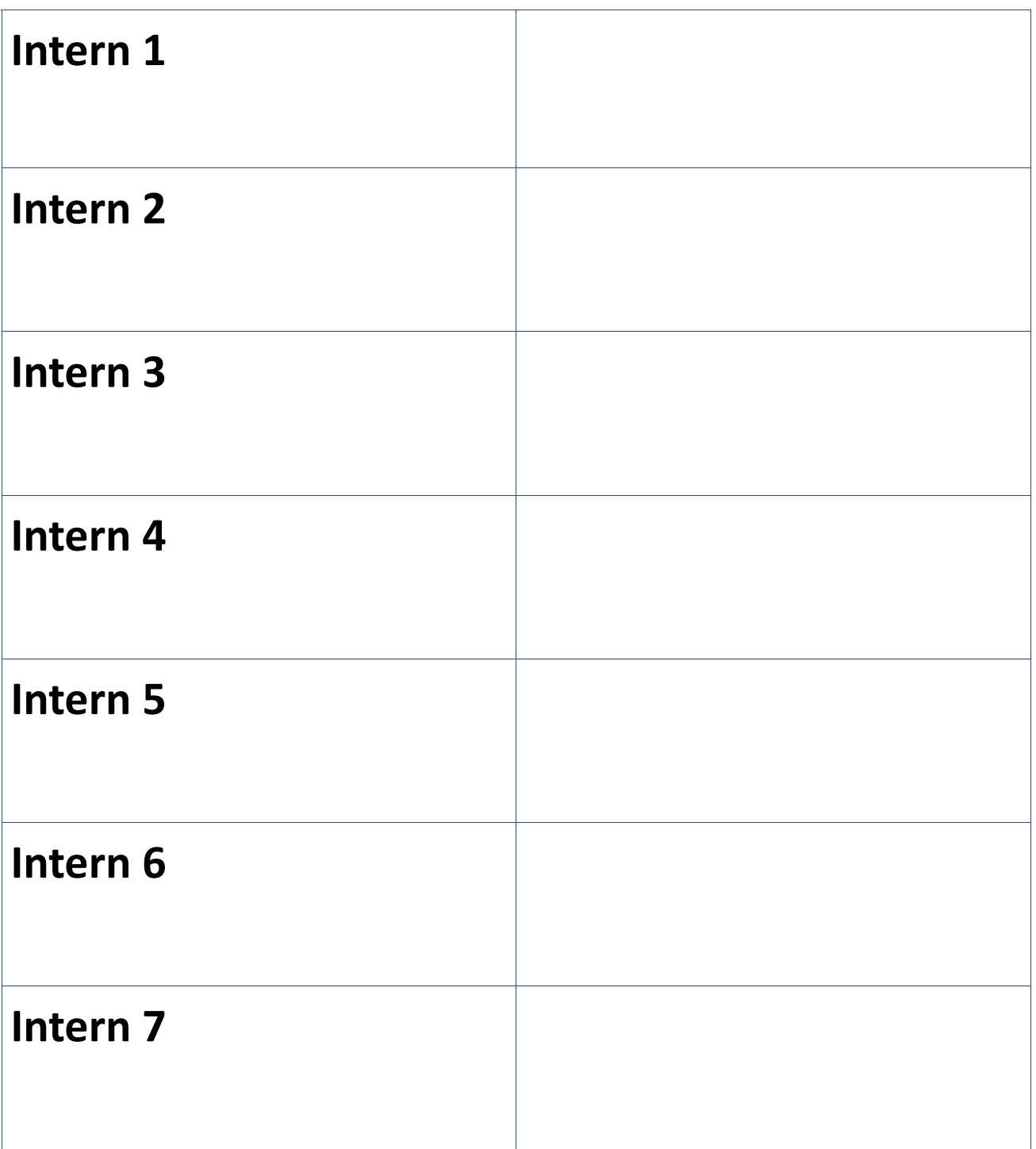